# My Meeting Room

Microsoft® Office Live Meeting Audio Integration

Strengthen your conferencing with solutions that integrate Microsoft® Office Live Meeting 2007 and industry-leading Automated Audio conferencing solutions. The new Office Live Meeting call controls are accessible via an easy-to-use Web interface that provides moderators with full desktop control of all elements of a virtual group meeting.

The converged solution empowers users to manage their audio conference call directly from the Live Meeting Web interface with high-value features including:

- Dial-out capabilities to place attendees into the audio conference call
- Dial-out capabilities to add additional participants to the conference
- Individual controls for mute and unmute
- Additional presenter controls including mute all, the ability to remove selected participants from the meeting and the ability to lock a call for increased security

Microsoft's strategy for Unified Communications enables users to locate and collaborate with co-workers right from the applications they use most to more effectively get business done. Audio conferencing with Live Meeting adds significant value to enterprise communications software and enables businesses to better connect people, information and business processes.

# Configuring Audio Integration

It is easy to enable audio integration with Live Meeting. Just follow the following steps when scheduling a meeting through the Live Meeting interface.

Time Zone:\* (GMT-05:00) Eastern Time (US & Canada) - With DST Off  $\bar{\mathbf{v}}$ Occurrence:<sup>4</sup> One time meeting v button. Audio: \* Telephone conferencing All meeting participants use phone conferencing: +1 (719) 955-9052 +1 (888) 208-8183 Participant Code: 384071 **Meeting Options** 

**Step 1:** Log into your Live Meeting conference center using your login credentials.

**Step 2:** Click on "Schedule a Meeting."

**Step 3:** From the "Schedule a Meeting" interface, select the "Meeting Options"

**Select Meeting Option button**

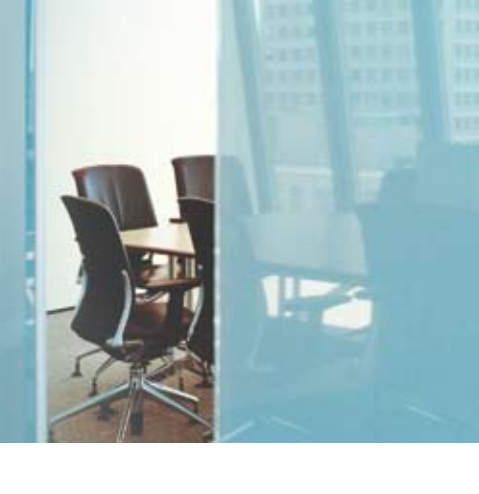

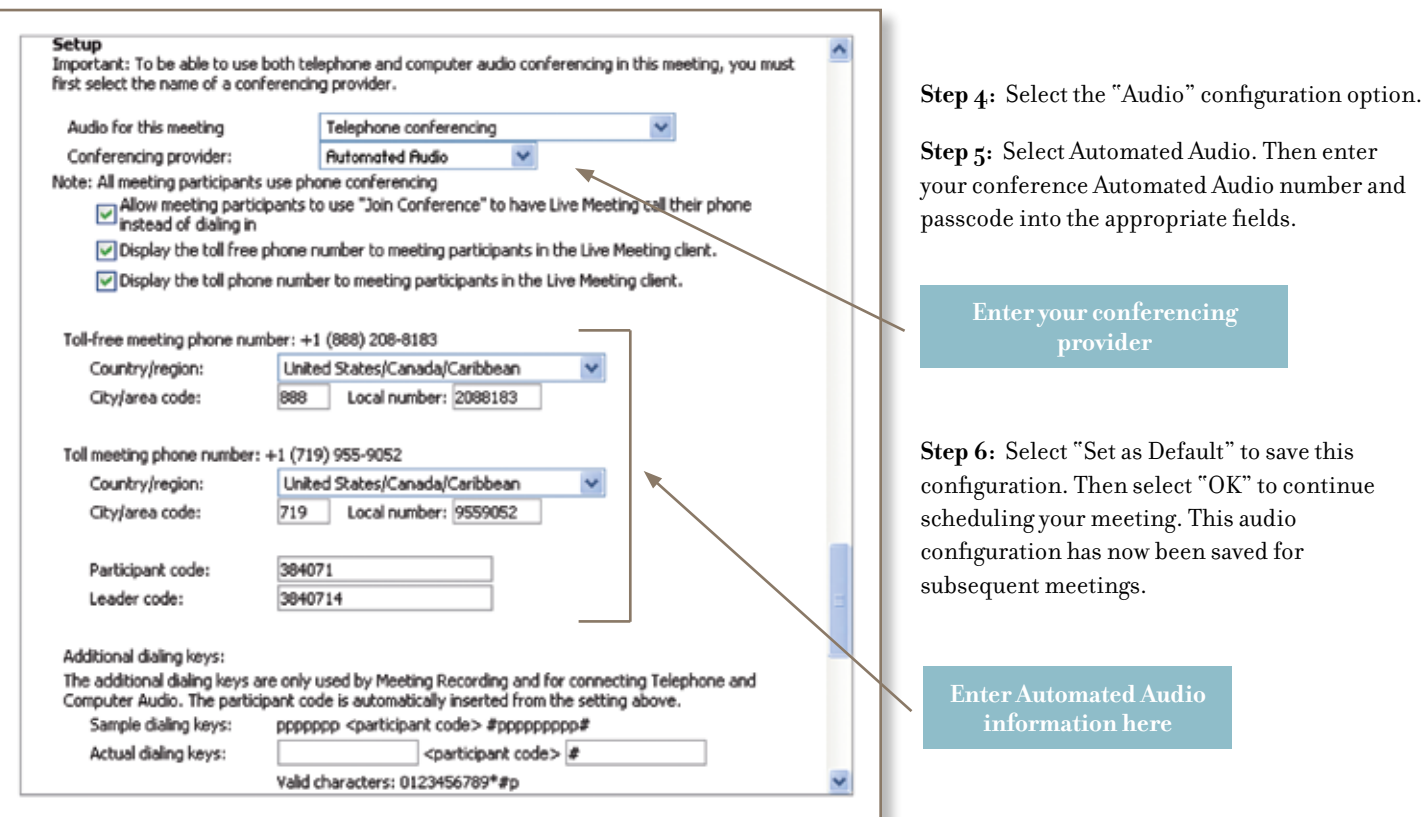

## Using Audio Integration

Now that audio integration is configured, you can manage your Automated Audio conference through the Live Meeting 2007 web conferencing interface.

### **Join Conference**

Presenters and attendees can join the audio conference with just one click. Participants no longer have to remember or reference conference numbers and passcodes. Just enter the number you would like to be called at and the system places you directly into the conference.

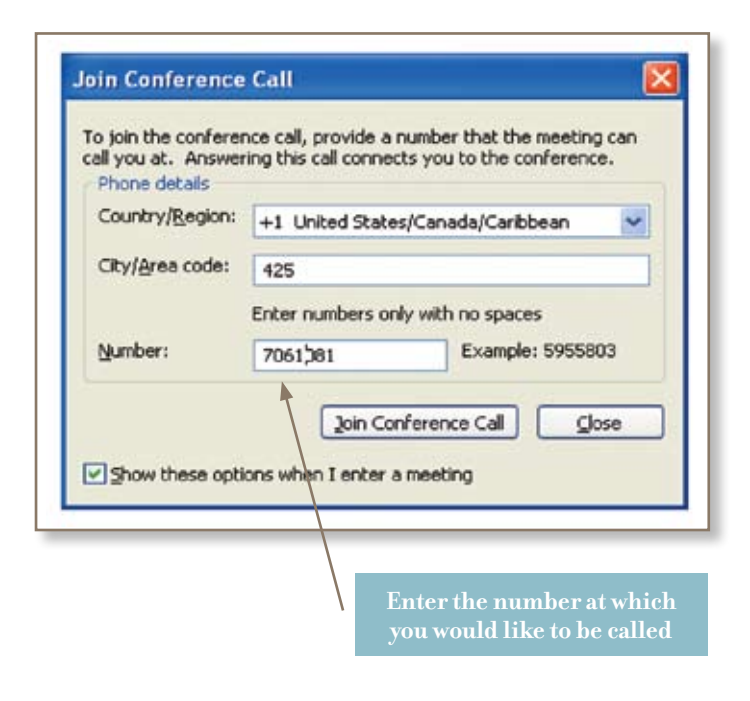

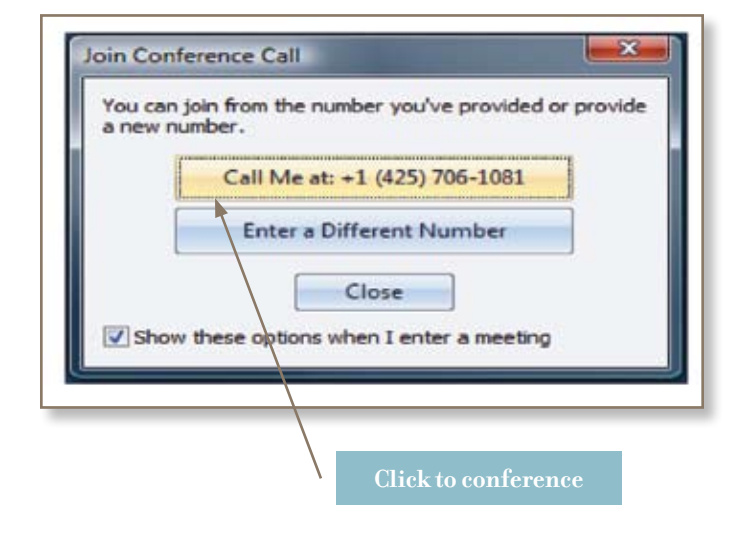

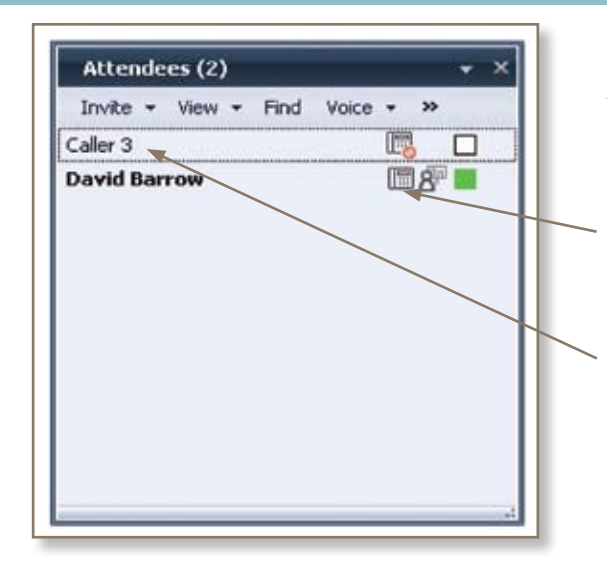

### **Mute, Unmute, and Remove from Meeting**

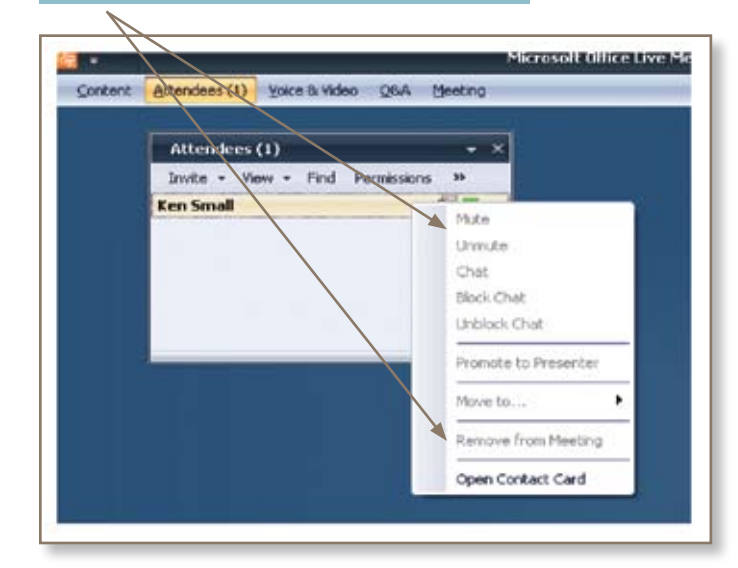

# Attendees (1) Find Voice - Permissions Rooms Invite  $\star$  View  $\star$ **David Barrow** □8■ Mute All Except Me

### For additional information, contact your conferencing provider.

**Mute All**

#### **Audio Host Controls**

Presenters and attendees can control the audio conference through the Live Meeting interface.

**Telephone Icon shows who is on the audio call. Also indicates participants who are muted.** 

**Audio callers who have not joined the Live Meeting are still reflected in the Web interface** 

#### **Add new participant by dialing their phone**

# Microsoft Office Li  $\vert$   $\vert$ Content Attendees (1) Voice & Video C&A Meeting Invite - View - Find Permissions >> By E-mail... 8 ■ Call Someone...

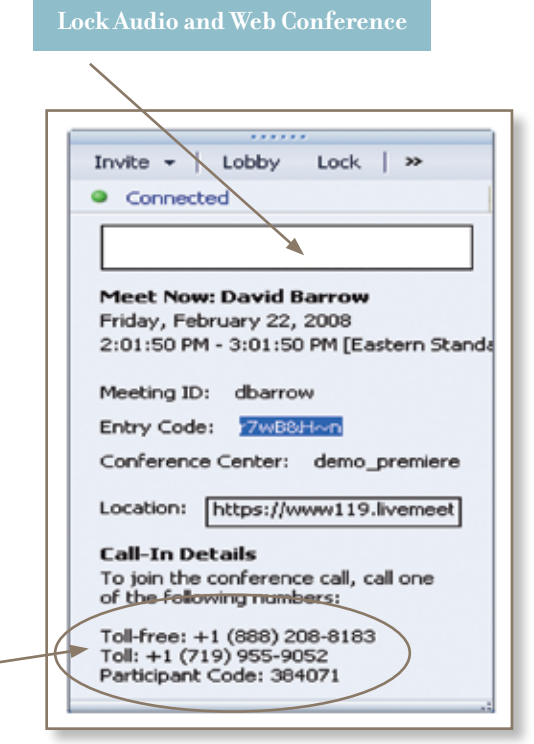